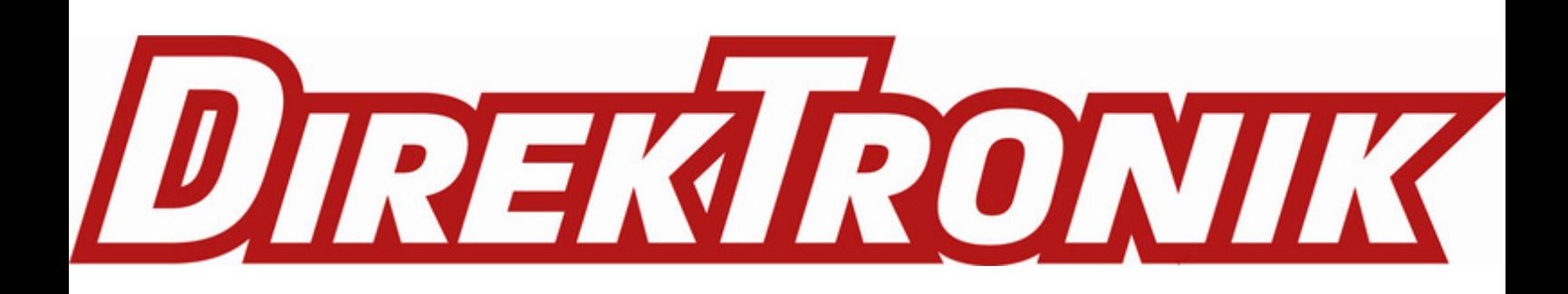

## **LSN50v2-S31-S31B LoRaWAN Temperature & Humidity Sensor User Manual**

last modified by Xiaoling

on 2023/02/02 14:03

# **Table of Contents**

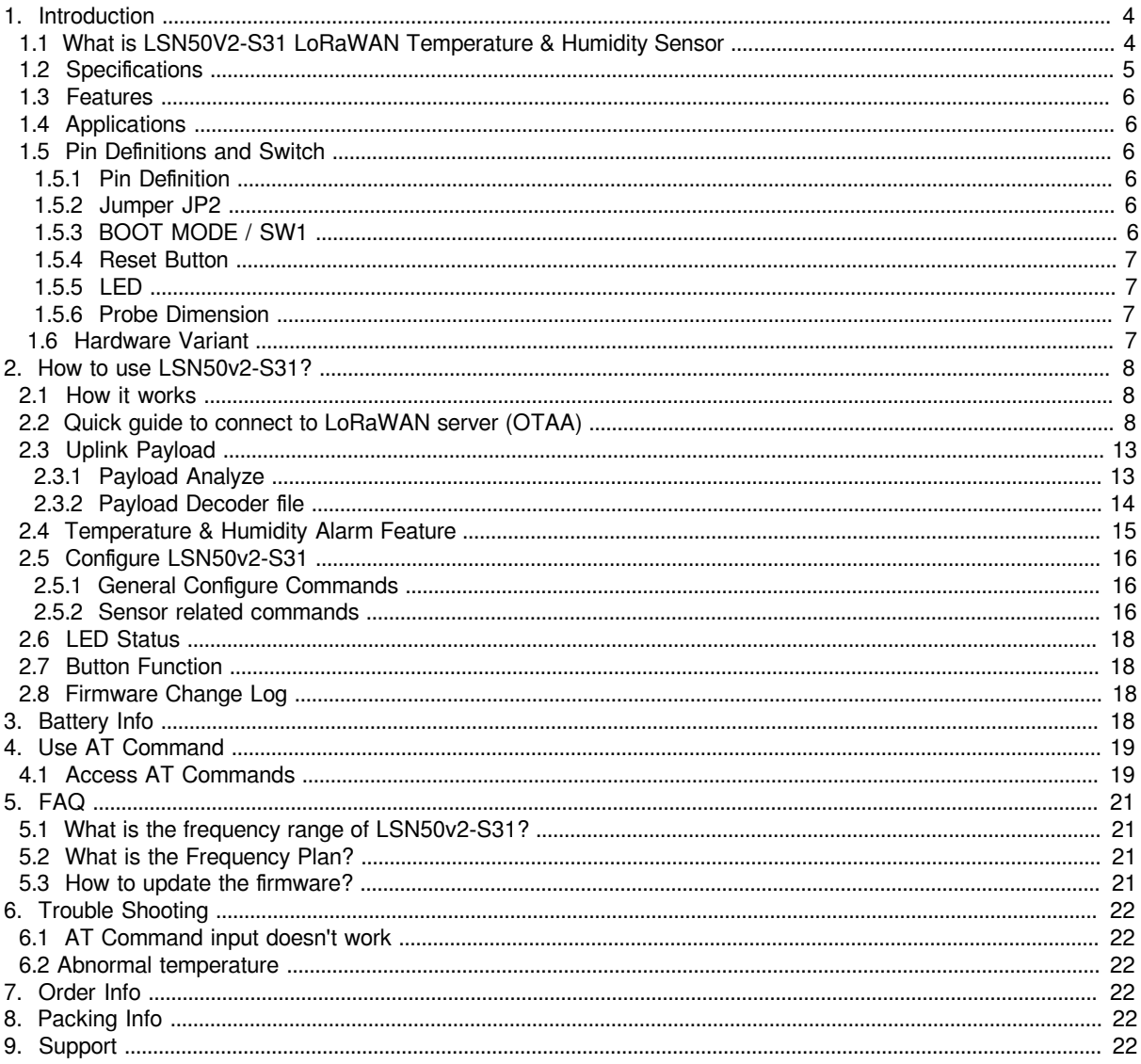

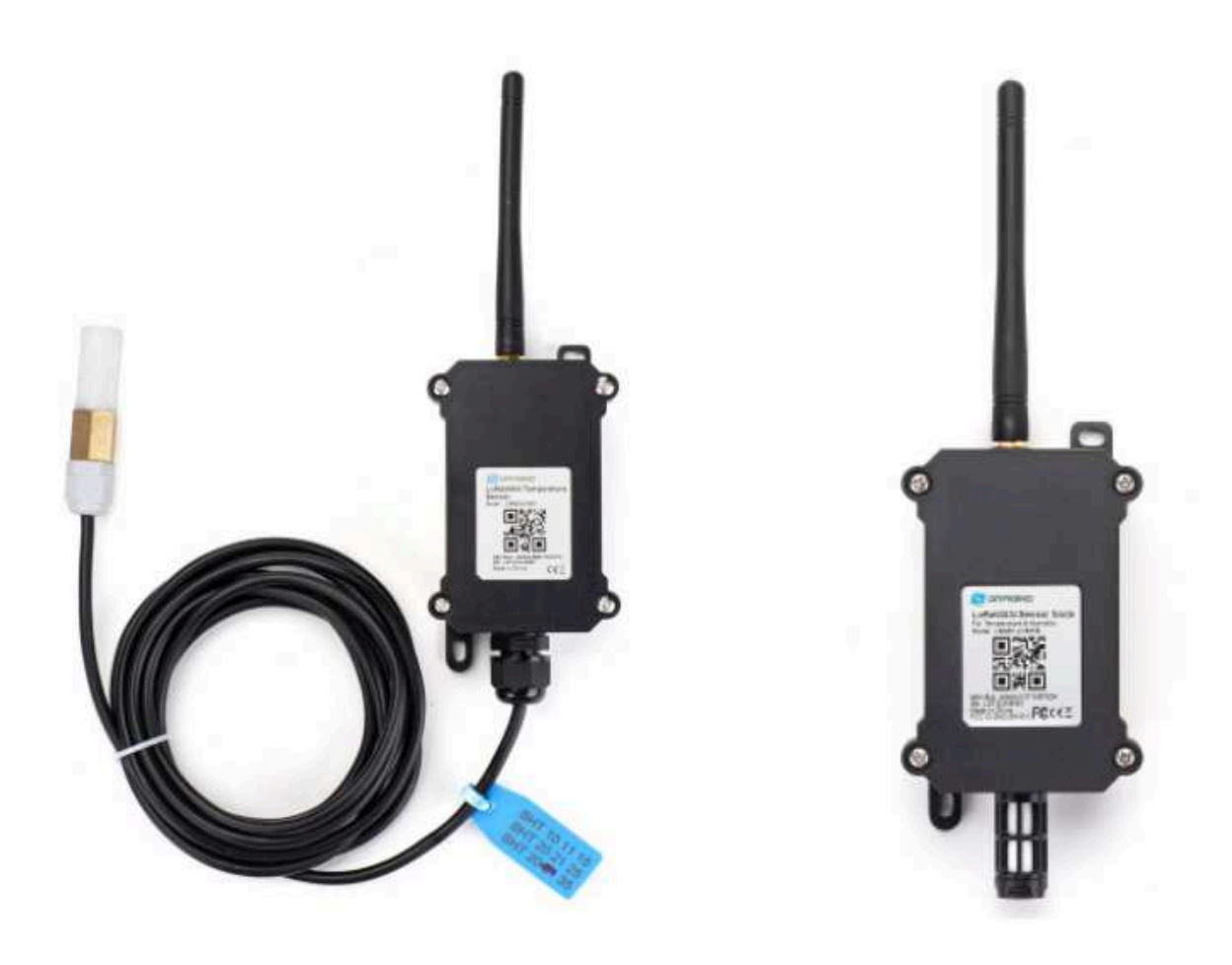

#### **Table of Contents:**

- 1. Introduction
	- 1.1 What is LSN50V2-S31 LoRaWAN Temperature & Humidity Sensor
	- 1.2 Specifications
	- 1.3 Features
	- <u>1.4 Applications</u>
	- 1.5 Pin Definitions and Switch
		- 1.5.1 Pin Definition
		- 1.5.2 Jumper JP2
		- 1.5.3 **BOOT MODE / SW1**
		- 1.5.4 Reset Button
		- 1.5.5 LED
	- 1.5.6 Probe Dimension
	- 1.6 Hardware Variant
- 2. How to use LSN50v2-S31?
	- 2.1 How it works
		- 2.2 Quick guide to connect to LoRaWAN server (OTAA)
		- 2.3 Uplink Payload
			- 2.3.1 Payload Analyze
				- Battery:
				- Temperature:
				- Humidity:
				- Alarm Flag& MOD:
			- 2.3.2 Payload Decoder file
		- 2.4 Temperature & Humidity Alarm Feature
	- 2.5 Configure LSN50v2-S31
		- 2.5.1 General Configure Commands
		- 2.5.2 Sensor related commands
			- Set Temperature Alarm Threshold:
			- Set Humidity Alarm Threshold:
			- Set Alarm Interval:
			- Poll the Alarm settings:
	- 2.6 LED Status
	- 2.7 Button Function
	- 2.8 Firmware Change Log
- 3. Battery Info
- 4. Use AT Command
	- 4.1 Access AT Commands
- 5. FAQ
	- 5.1 What is the frequency range of LSN50v2-S31?
	- 5.2 What is the Frequency Plan?
	- 5.3 How to update the firmware?
- 6. Trouble Shooting
	- 6.1 AT Command input doesn't work
	- 6.2 Abnormal temperature
- 7. Order Info
- 8. Packing Info
- 9. Support

## **1. Introduction**

### **1.1 What is LSN50V2-S31 LoRaWAN Temperature & Humidity Sensor**

The Dragino LSN50v2-S31 is a **LoRaWAN Temperature and Humidity Sensor** for Internet of Things solution. It is used to measure the **surrounding environment temperature and relative air humidity precisely**, and then upload to IoT server via LoRaWAN wireless protocol.

The temperature & humidity sensor used in LSN50v2-S31 is SHT31, which is fully calibrated, linearized, and temperature compensated digital output from Sensirion, it provides a strong reliability and long-term stability. The SHT31 is fixed in a **waterproof anti-condensation casing** for long term use.

LSN50v2-S31 supports **temperature and humidity alarm feature**, user can get alarm for instant notice.

LSN50v2-S31 is powered by**8500mAh Li-SOCI2 battery**, It is designed for long term use up to 10 years. (Realworld battery life depends on the use environment, update period. Please check related Power Analyze report).

Each LSN50v2-S31 is pre-load with a set of unique keys for LoRaWAN registration, register these keys to local LoRaWAN server and it will auto connect after power on.

#### LSN50v2-S31 in a LoRaWAN Network

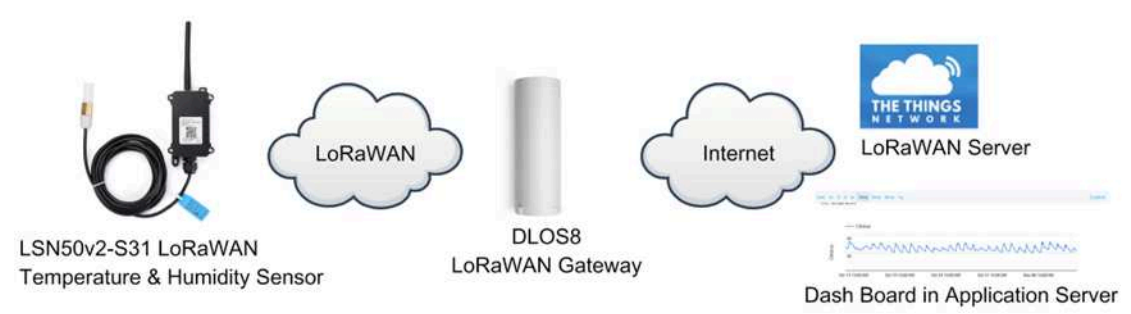

## **1.2 Specifications**

#### **Micro Controller:**

- MCU: STM32L072xxxx
- Flash:128KB
- RAM:20KB
- EEPROM: 6KB
- Clock Speed: 32Mhz

#### **Common DC Characteristics:**

- Supply Voltage: built in 8500mAh Li-SOCI2 battery
- Operating Temperature: -40 ~ 85°C

#### **Temperature Sensor:**

- Range: -40 to  $+80^{\circ}$ C
- Accuracy: ±0.2 @ 0-90 °C
- Resolution: 0.1°C
- Long Term Shift: <0.03 °C/yr

#### **Humidity Sensor:**

- Range: 0 ~ 99.9% RH
- Accuracy:  $\pm$  2%RH ( 0 ~ 100%RH)
- Resolution: 0.01% RH
- Long Term Shift: <0.25 %RH/yr

#### **LoRa Spec:**

- Frequency Range,
	- Band 1 (HF): 862 ~ 1020 Mhz
- 168 dB maximum link budget.
- High sensitivity: down to -148 dBm.
- Bullet-proof front end: IIP3 = -12.5 dBm.
- Excellent blocking immunity.
- Built-in bit synchronizer for clock recovery.
- Preamble detection.
- 127 dB Dynamic Range RSSI.
- Automatic RF Sense and CAD with ultra-fast AFC.
- LoRaWAN 1.0.3 Specification

#### **Power Consumption**

- Sleeping Mode: 20uA
- LoRaWAN Transmit Mode: 125mA @ 20dBm 44mA @ 14dBm

### **1.3 Features**

- LoRaWAN v1.0.3 Class A
- Ultra-low power consumption
- External 3 meters SHT31 probe
- Measure range -55°C ~ 125°C
- Temperature & Humidity alarm
- Bands: CN470/EU433/KR920/US915/EU868/AS923/AU915/IN865
- AT Commands to change parameters
- Uplink on periodically or Interrupt
- Downlink to change configure
- 8500mAh Battery for long term use

## **1.4 Applications**

- Wireless Alarm and Security Systems
- Home and Building Automation
- Industrial Monitoring and Control
- Long range Irrigation Systems.

## **1.5 Pin Definitions and Switch**

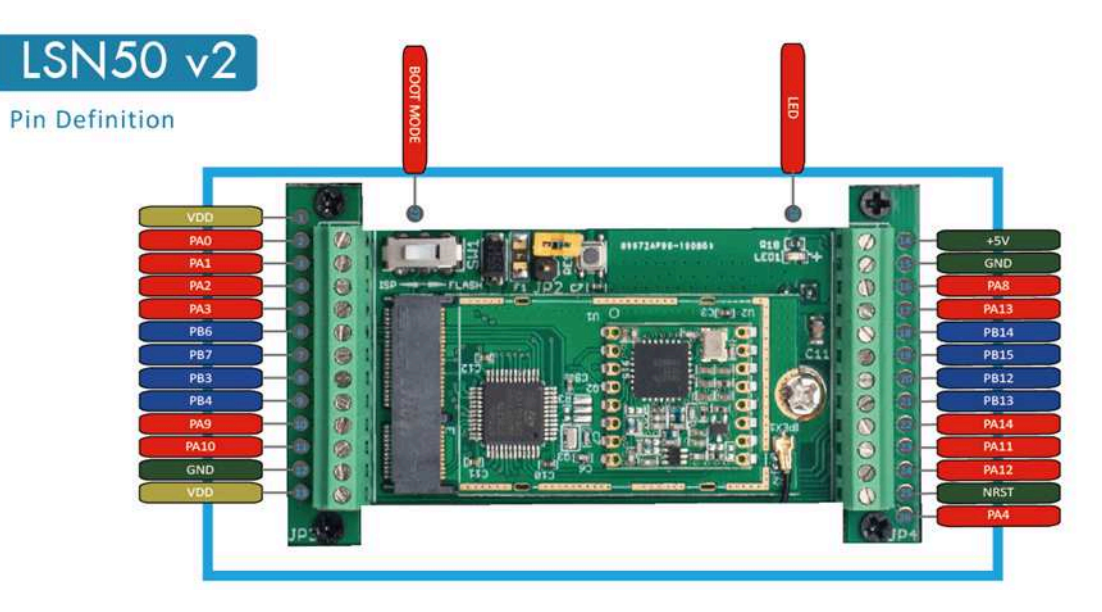

#### **1.5.1 Pin Definition**

The device is pre-configured to connect to SHT31 sensor. The other pins are not used. If user want to know more about other pins, please refer the user manual of LSn50v2 at: https://www.dropbox.com/sh/djkxs7mr17y94mi/ AABVlWbM9uzK9OA3mXyAT10Za?dl=0

#### **1.5.2 Jumper JP2**

Power on Device when put this jumper.

#### **1.5.3 BOOT MODE / SW1**

1. ISP: upgrade mode, device won't have any signal in this mode. but ready for upgrade firmware. LED won't work. Firmware won't run.

2. Flash: work mode, device starts to work and send out console output for further debug

#### **1.5.4 Reset Button**

Press to reboot the device.

#### **1.5.5 LED**

It will flash:

- 1. When boot the device in flash mode
- 2. Send an uplink packet

#### **1.5.6 Probe Dimension**

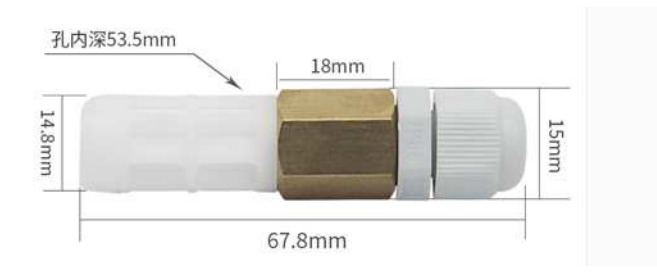

### **1.6 Hardware Variant**

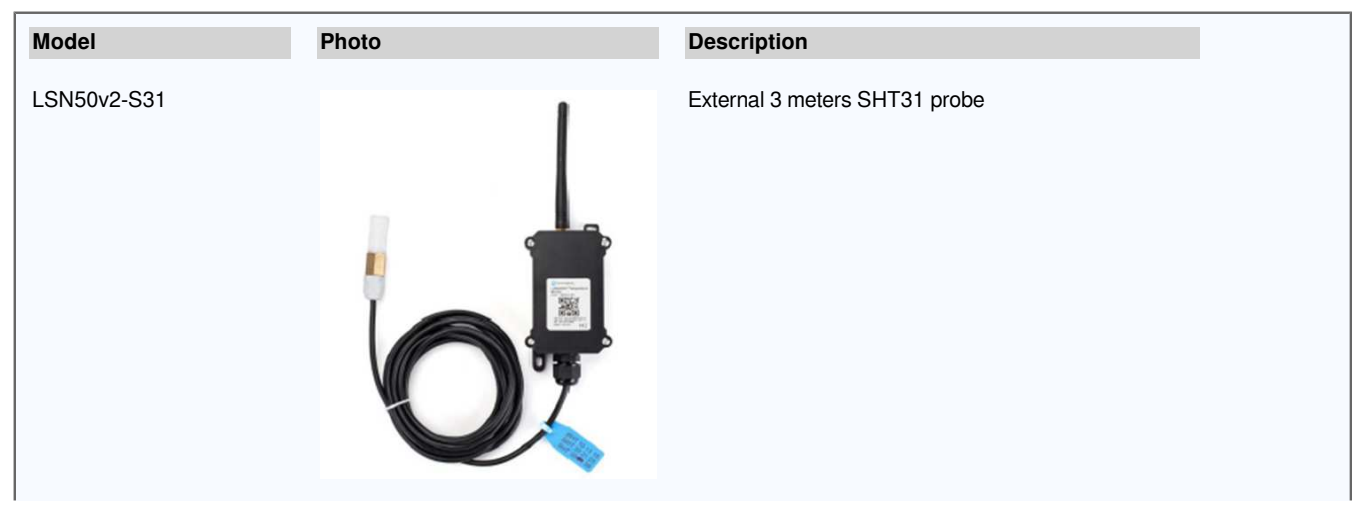

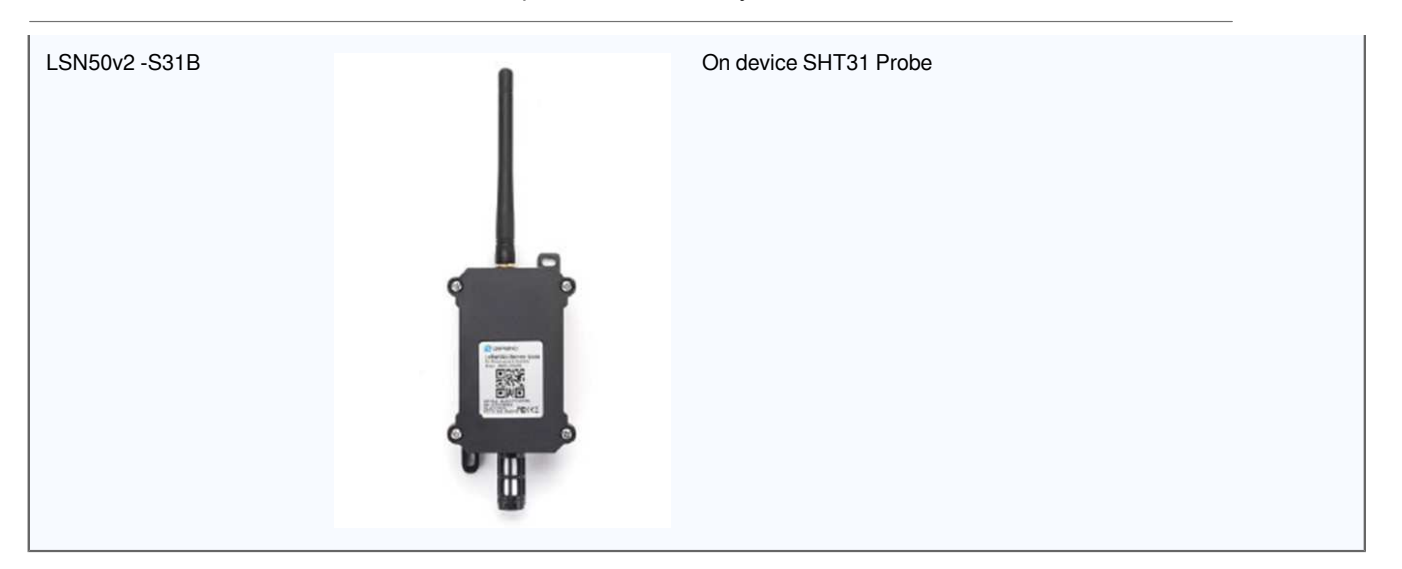

## **2. How to use LSN50v2-S31?**

## **2.1 How it works**

The LSN50v2-S31 is working as LoRaWAN OTAA Class A end node. Each LSN50v2-S31 is shipped with a worldwide unique set of OTAA and ABP keys. User needs to input the OTAA or ABP keys in the LoRaWAN network server to register. Open the enclosure and power on the LSN50v2-S31, it will join the LoRaWAN network and start to transmit data. The default period for each uplink is 20 minutes.

## **2.2 Quick guide to connect to LoRaWAN server (OTAA)**

Here is an example for how to join the TTN LoRaWAN Server. Below is the network structure, in this demo we use DLOS8 as LoRaWAN gateway.

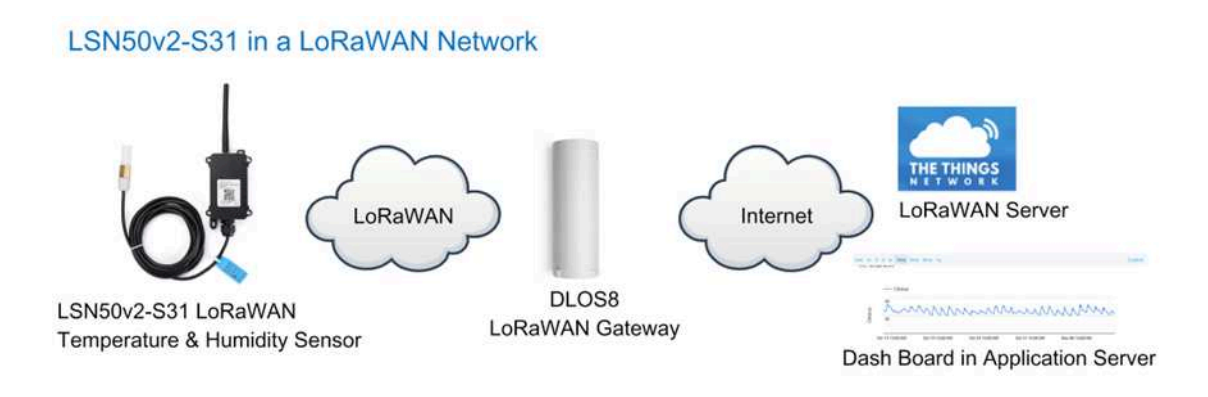

The DLOS8 is already set to connect to **TTN**. What the rest we need to is register the LSN50V2-S31 to TTN:

**Step 1**: Create a device in TTN with the OTAA keys from LSN50V2-S31.

Each LSN50V2-S31 is shipped with a sticker with the default device EUI as below:

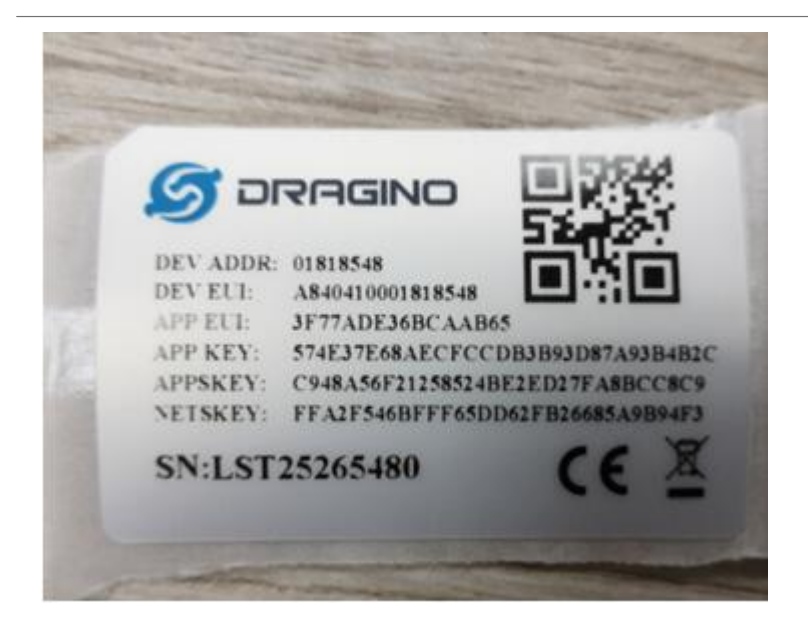

You can enter this key in the LoRaWAN Server portal. Below is TTN screen shot:

**Register the** device:

#### Register end device

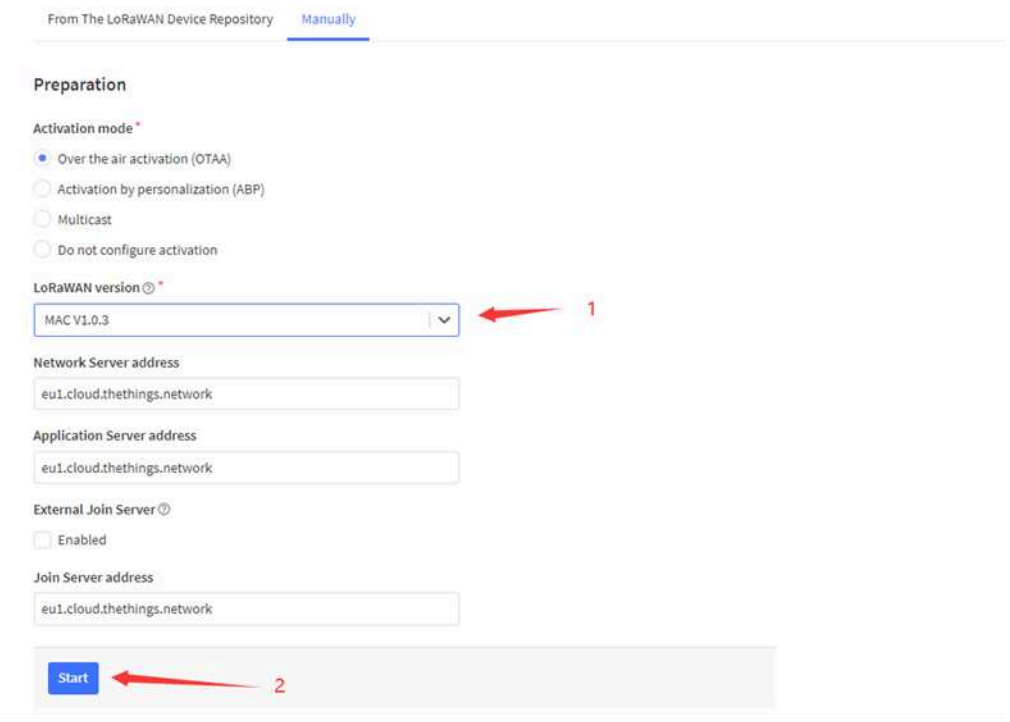

**Add APP EUI and DEV** EUI:

### Register end device

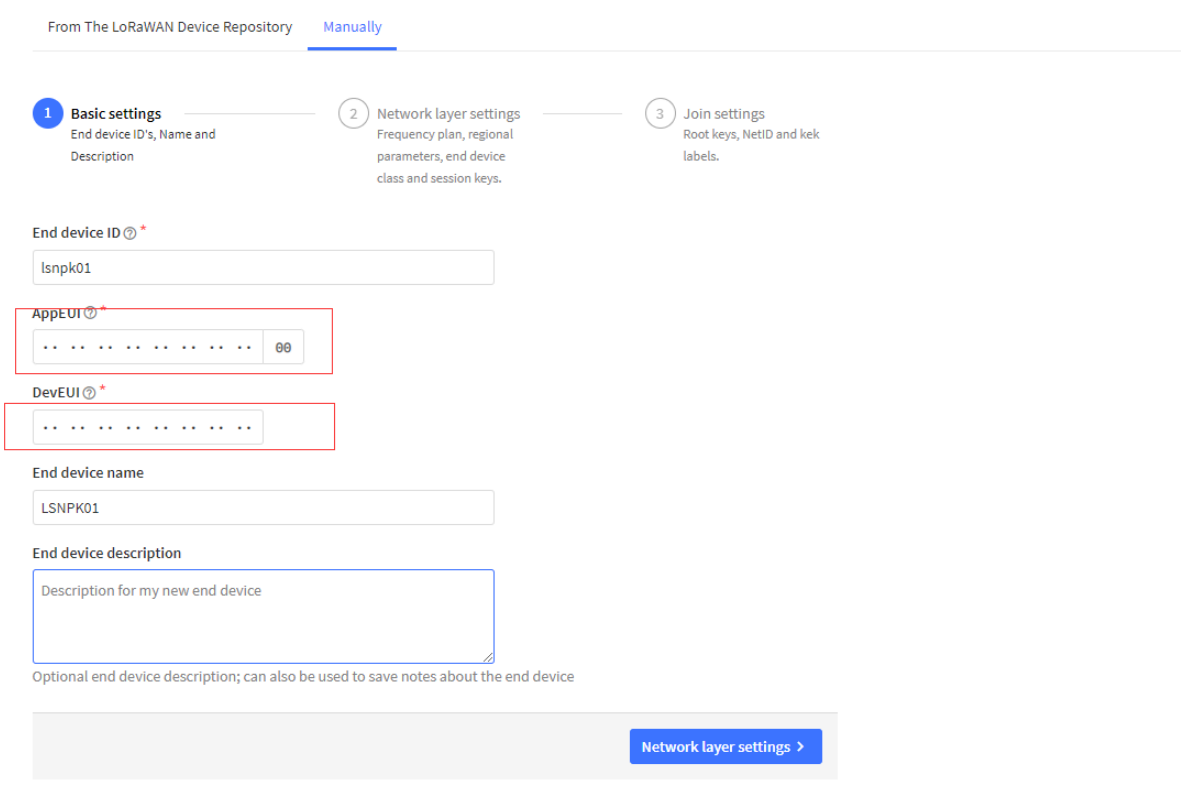

**Add APP EUI in the** application:

## Register end device

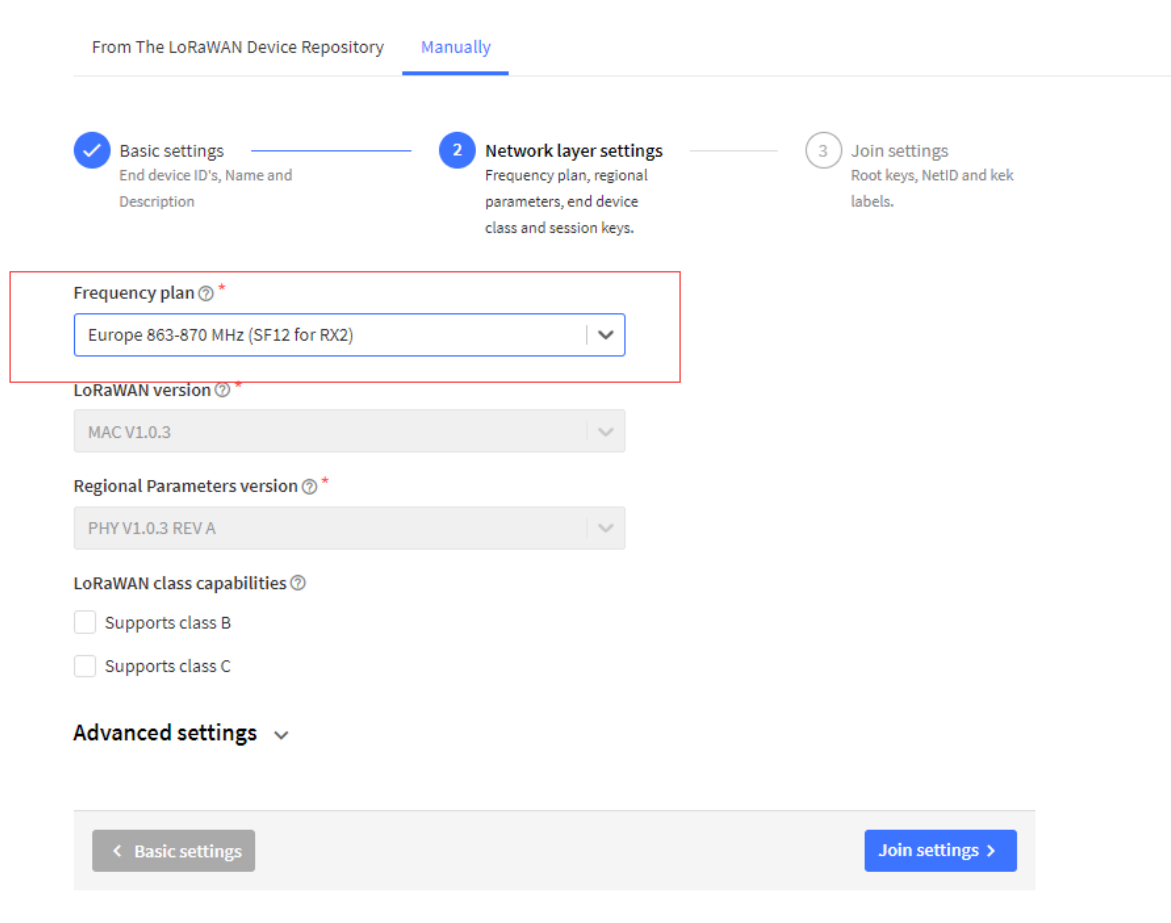

**Add APP KEY**

## Register end device

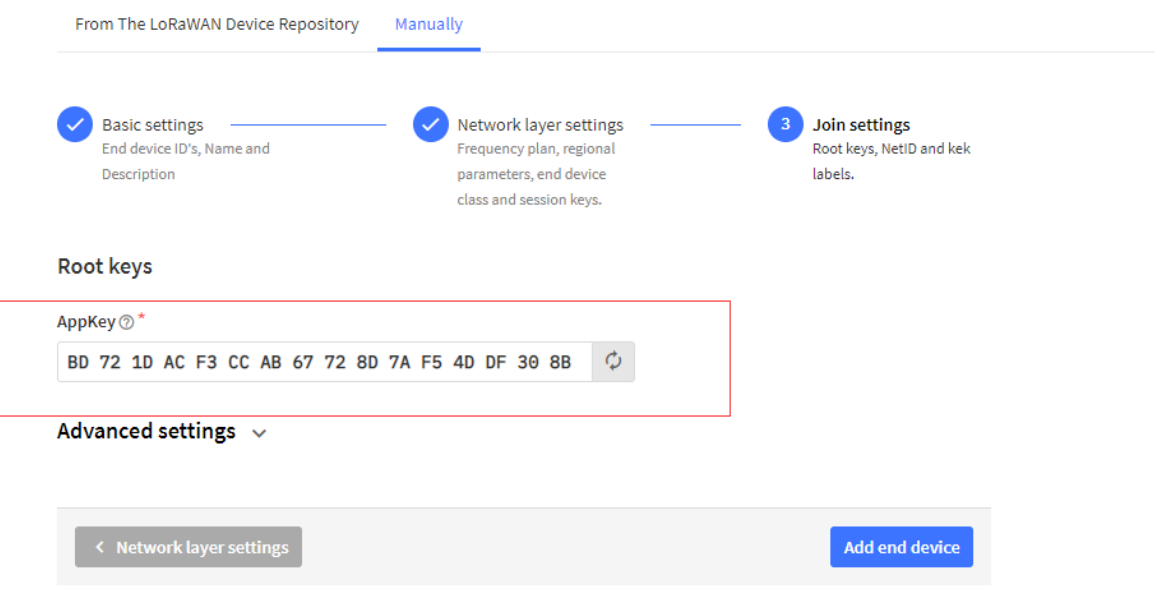

**Step 2**: Power on LSN50v2-S31

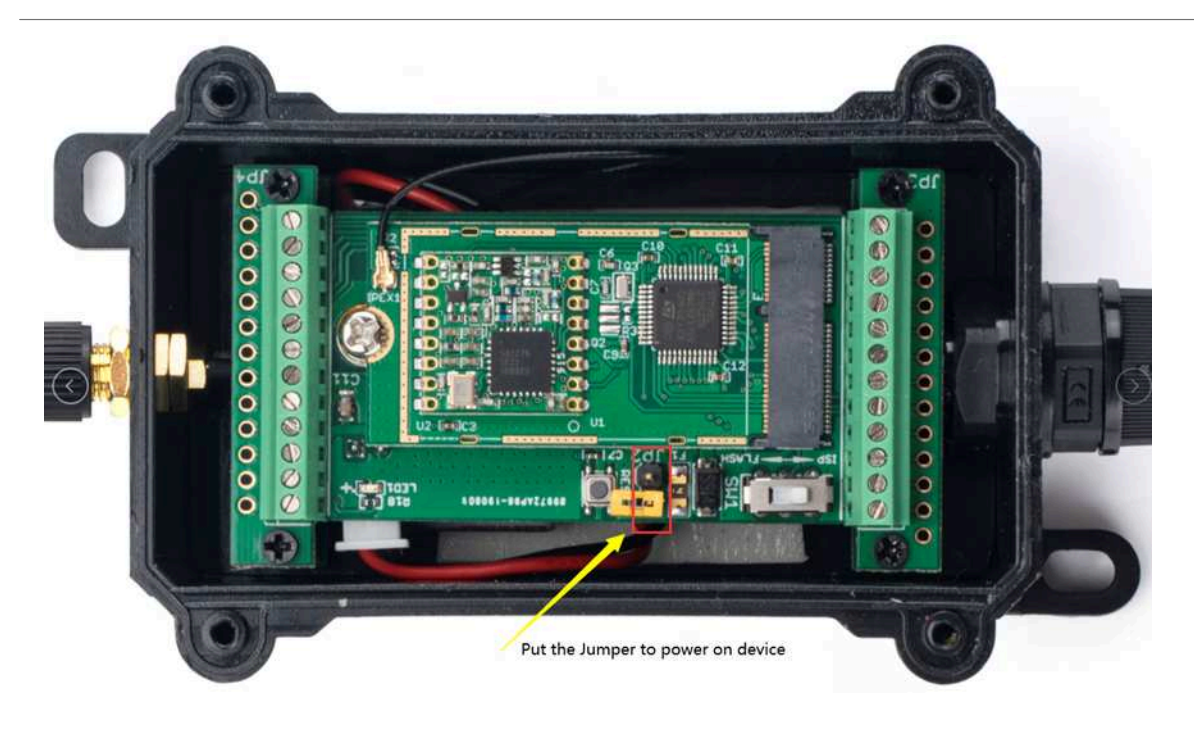

**Step 3:** LSN50V2-S31 will auto join to TTN network via the LoRaWAN coverage by DLOS8. After join success, LSN50V2-S31 will start to uplink temperature value to server.

### **2.3 Uplink Payload**

#### **2.3.1 Payload Analyze**

Normal Upload Payload:

LSN50v2-S31 use the same payload as LSn50v2 mod1, as below.

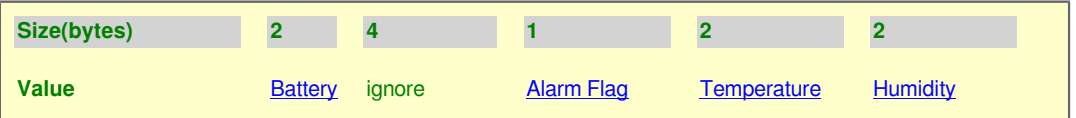

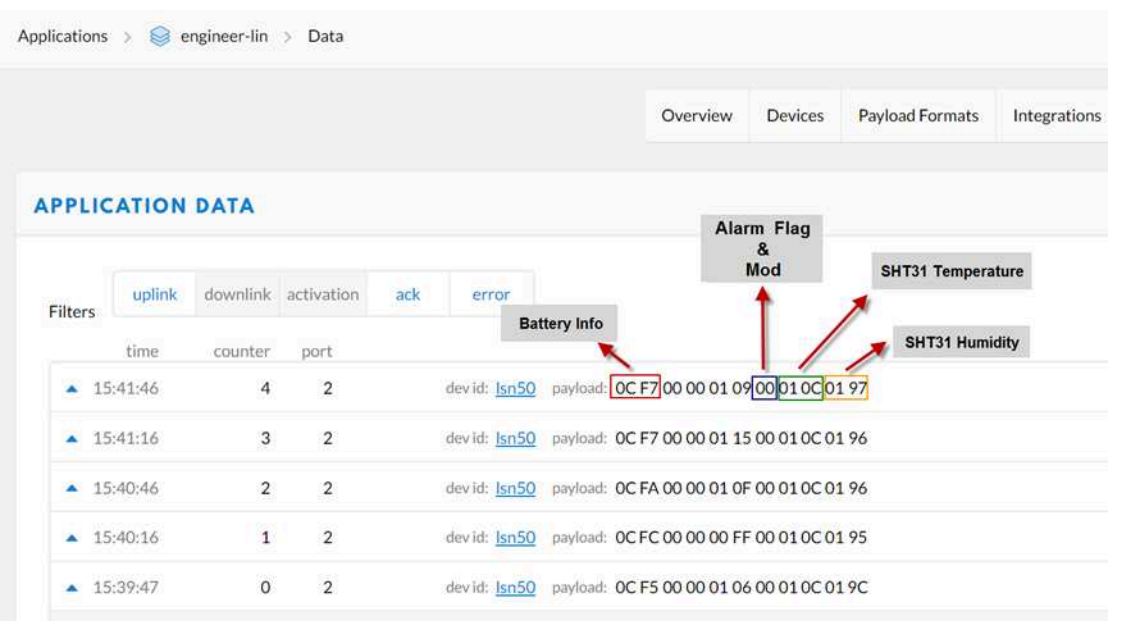

#### **Battery:**

Check the battery voltage.

 $Ex1: 0x0B45 = 2885mV$ 

Ex2: 0x0B49 = 2889mV

#### **Temperature:**

#### **Example**:

If payload is: 0105H:  $(0105 \& 8000 == 0)$ , temp = 0105H /10 = 26.1 degree If payload is: FF3FH :  $(FF3F & 8000 == 1)$ , temp =  $(FF3FH - 65536)/10 = -19.3$  degrees. (FF3F  $\&$  8000: Judge whether the highest bit is 1, when the highest bit is 1, it is negative)

#### **Humidity:**

Read:0x(0197)=412 Value: 412 / 10=41.2, So 41.2%

#### **Alarm Flag& MOD:**

#### **Example:**

If payload & 0x01 = 0x01 **-->** This is an Alarm Message

If payload & 0x01 = 0x00 **-->** This is a normal uplink message, no alarm

If payload >> 2 = 0x00 **-->** means MOD=1, This is a sampling uplink message

If payload >> 2 = 0x31 **-->** means MOD=31, this message is a reply message for polling, this message contains the alarm settings. see this link for detail.

#### **2.3.2 Payload Decoder file**

In TTN, use can add a custom payload so it shows friendly.

In the page Applications --> Payload Formats --> Custom --> decoder to add the decoder from: http://www.dragino.com/downloads/index.php?dir=LoRa\_End\_Node/LSN50v2-S31/Decoder/

## **2.4 Temperature & Humidity Alarm Feature**

LSN50V2-S31 work flow with Alarm feature.

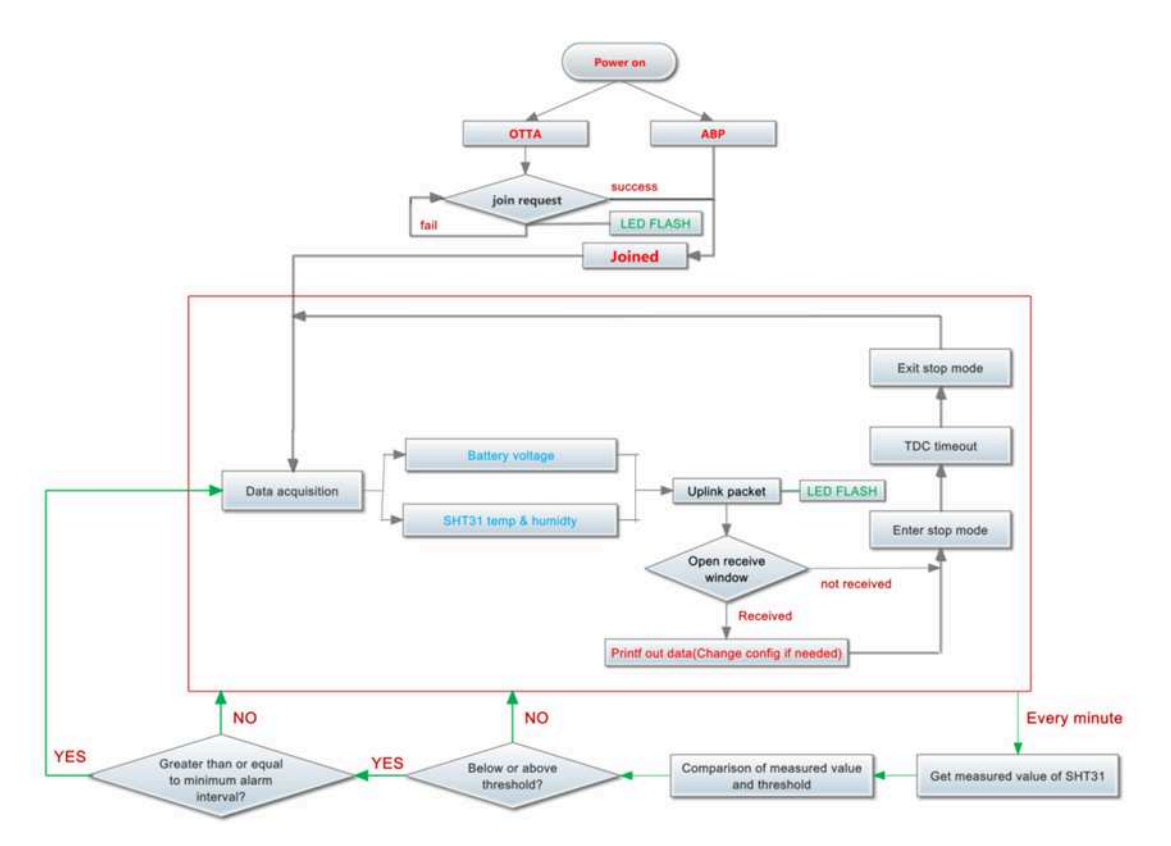

User can use  **AT+SHTEMP** and  **AT+SHHUM** command to set the alarm low limit or high limit. Device will check the temperature & Humidity every minute, if the temperature lower than low limit or greater than high limit. LSN50v2- S31 will send an  **Alarm packet base on Confirmed Uplink Mode** to server.

Below is an example of the Alarm Packet.

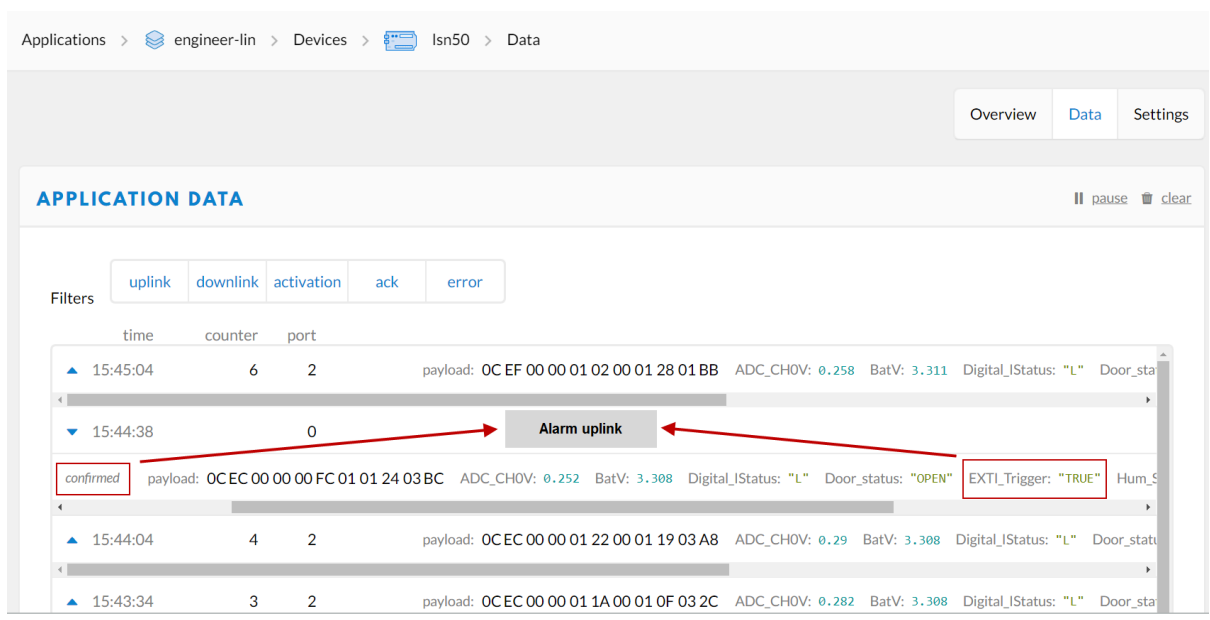

### **2.5 Configure LSN50v2-S31**

LSN50V2-S31 supports configuration via LoRaWAN downlink command or AT Commands.

- Downlink command instructions for different platform: Use Note for Server(IoT LoRaWAN Server)
- AT Command Access Instructions: LINK

There are two parts of commands: General one and Special for this model.

#### **2.5.1 General Configure Commands**

These commands are to configure:

- General system settings like: uplink interval.
- LoRaWAN protocol & radio related command.

These commands can be found on the wiki: End Device AT Commands and Downlink Commands

#### **2.5.2 Sensor related commands**

**Set Temperature Alarm Threshold:**

#### • **AT Command:**

#### **AT+SHTEMP=min,max**

- When min=0, and max≠0, Alarm higher than max
- When min≠0, and max=0, Alarm lower than min
- When min≠0 and max≠0, Alarm higher than max or lower than min

#### Example:

AT+SHTEMP=0,30 // Alarm when temperature higher than 30.

• **Downlink Payload:**

**0x(0C 01 00 1E)** //Set AT+SHTEMP=0,30

**(note: 3rd byte= 0x00 for low limit(not set), 4th byte = 0x1E for high limit: 30)**

#### **Set Humidity Alarm Threshold:**

• **AT Command:**

#### **AT+SHHUM=min,max**

- When min=0, and max≠0, Alarm higher than max
- When min≠0, and max=0, Alarm lower than min
- When min≠0 and max≠0, Alarm higher than max or lower than min

Example:

AT+SHHUM=70,0 // Alarm when humidity lower than 70%.

```
• Downlink Payload:
```

```
0x(0C 02 46 00)    //Set AT+SHTHUM=70,0
```
(note:  $3^{rd}$  byte= 0x46 for low limit (70%),  $4^{th}$  byte = 0x00 for high limit (not set))

#### **Set Alarm Interval:**

The shortest time of two Alarm packet. (unit: min)

#### • **AT Command:**

**AT+ATDC=30** // The shortest interval of two Alarm packets is 30 minutes, Means is there is an alarm packet uplink, there won't be another one in the next 30 minutes.

• **Downlink Payload:**

**0x(0D 00 1E) --->**  Set AT+ATDC=0x 00 1E = 30 minutes

#### **Poll the Alarm settings:**

Send a LoRaWAN downlink to ask device send Alarm settings.

• **Downlink Payload:**

0x0E 01

#### **Example:**

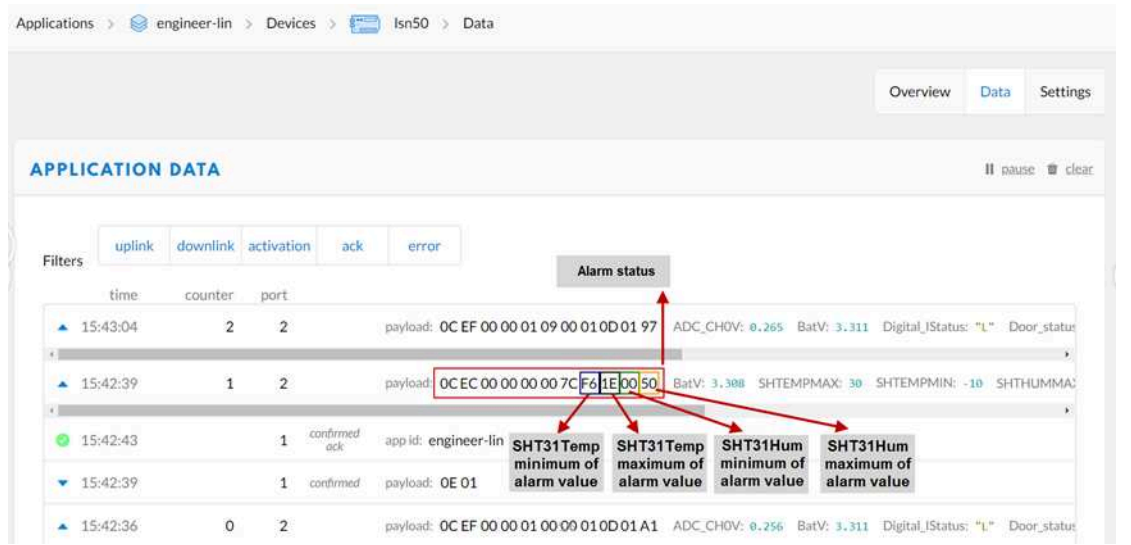

**Explain:**

• Alarm & MOD bit is 0x7C, 0x7C  $>> 2 = 0x31$ : Means this message is the Alarm settings message.

### **2.6 LED Status**

LSN50-v2-S31 has an internal LED, it will active in below situation:

- LED will fast blink 5 times when boot, this means the temperature sensor is detected.
- After the fast blinks on boot, the LED will flash once which means device is trying to send Join Packet to the network.
- If device successful join LoRaWAN network, the LED will be solid on for 5 seconds.

## **2.7 Button Function**

#### **Internal RESET button:**

Press this button will reboot the device. Device will process OTAA Join to network again.

# **2.8 Firmware Change Log**

Firmware version and change log please see: **See this link.**

## **3. Battery Info**

The LSN50v2-S31 battery is a combination of a 8500mAh ER26500 Li/SOCI2 Battery and a Super Capacitor. The battery is non-rechargeable battery type with a low discharge rate (<2% per year). This type of battery is commonly used in IoT devices such as water meter.

The battery is designed to last for more than 5 years for the LSN50v2-S31.

The battery related documents can be found as below:

https://www.dropbox.com/sh/61i5wntzqm5041g/AADXof9aNZiw47iyxBkAtVSxa?dl=0

The connector is as below incase user want to use their own battery

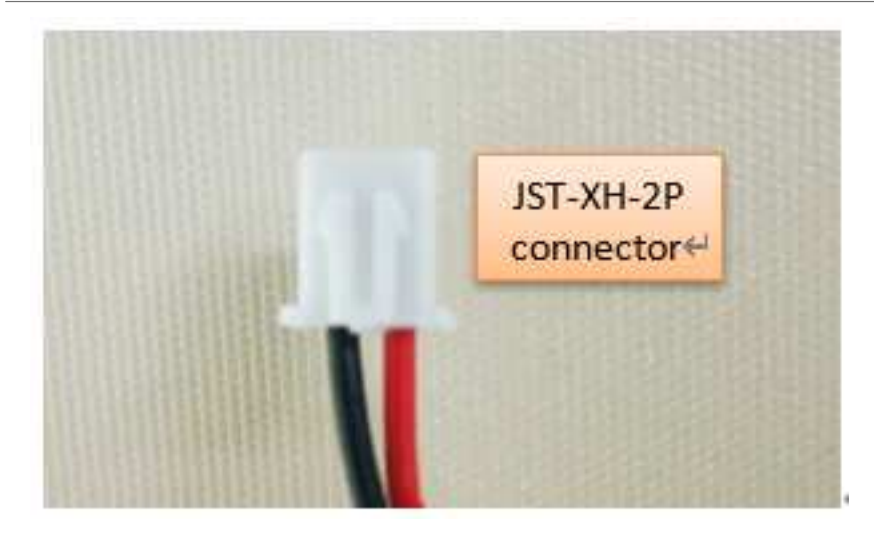

There are several parameters affect the battery power. Please see consumption report from here for the detail explain:

https://www.dropbox.com/sh/rxxu1p75vw7ma98/AACN7b5wsTm7mS-s2kTf5kFna?dl=0

## **4. Use AT Command**

## **4.1 Access AT Commands**

User can use a USB to TTL adapter to connect to LSN50V2-S31 to use AT command to configure the device. Example is as below:

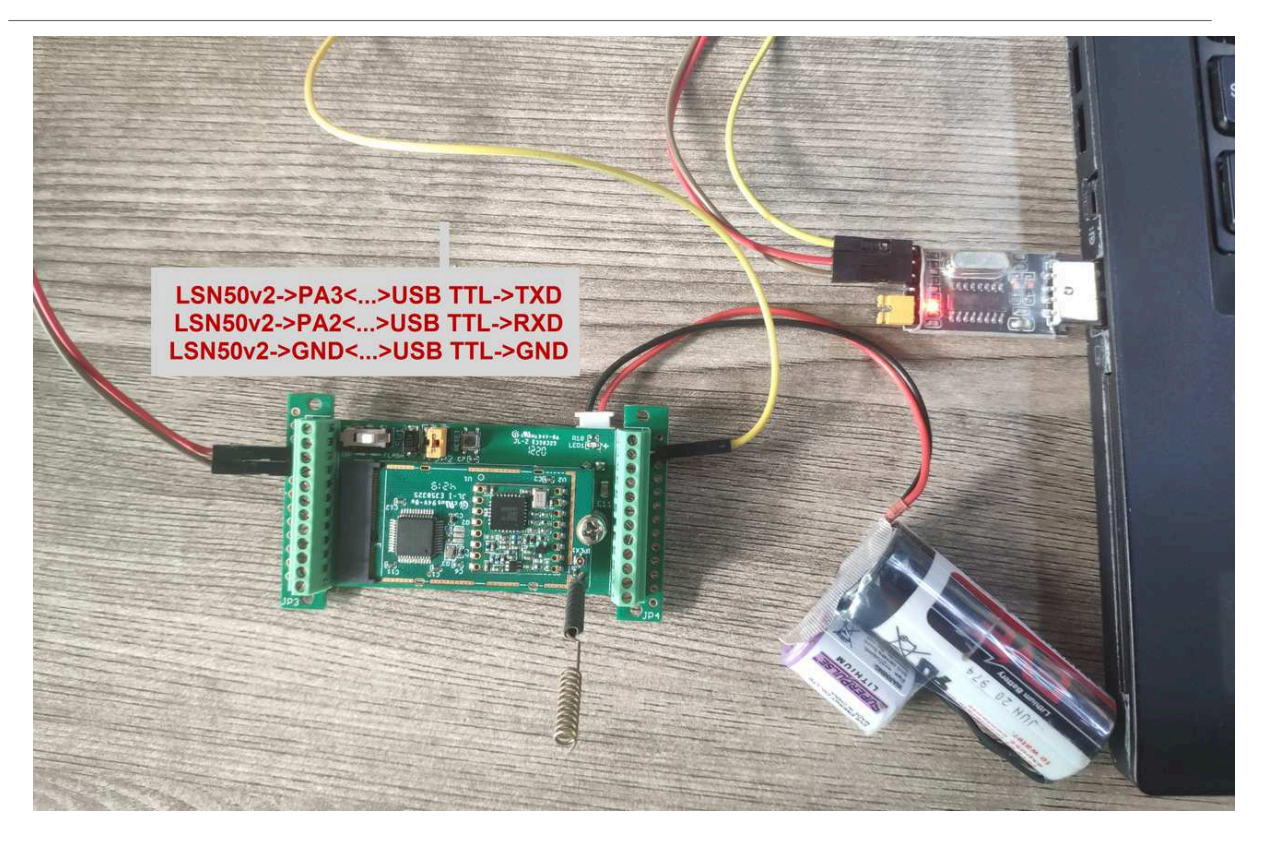

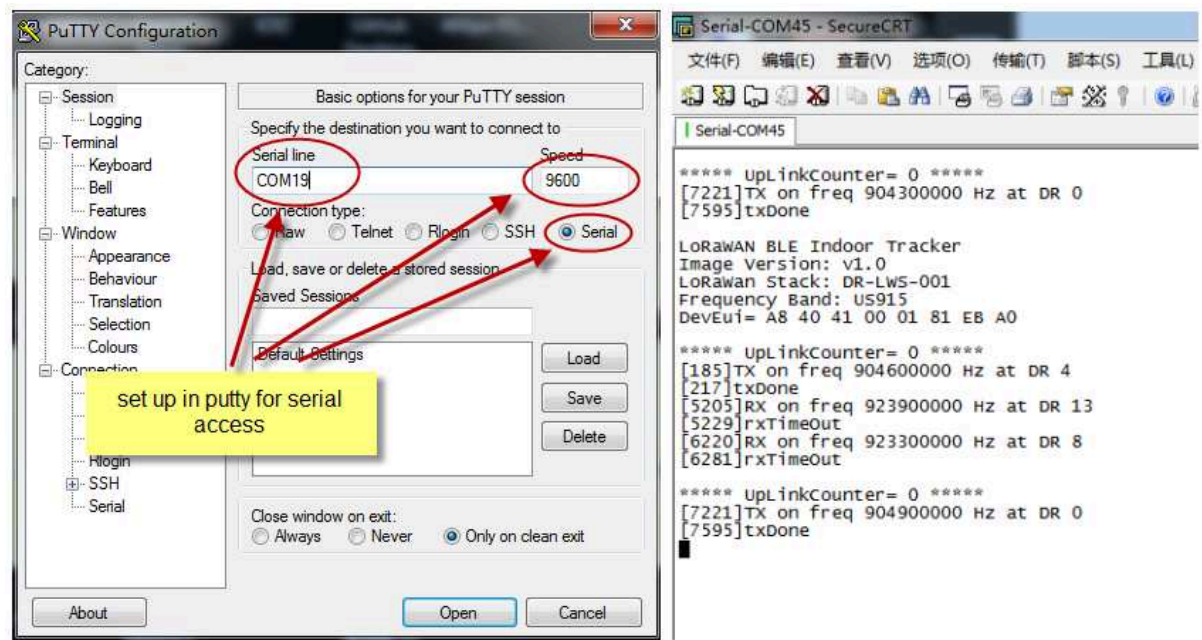

## **5. FAQ**

### **5.1 What is the frequency range of LSN50v2-S31?**

Different LSN50V2-S31 version supports different frequency range, below is the table for the working frequency and recommend bands for each model:

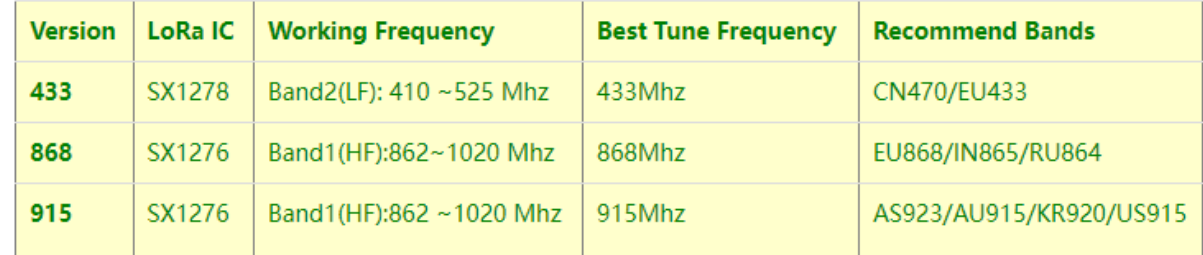

## **5.2 What is the Frequency Plan?**

Please refer Dragino End Node Frequency Plan: End Device Frequency Band

## **5.3 How to update the firmware?**

User can upgrade the firmware for:

- Support new features
- For bug fix
- Change LoRaWAN bands.

Please see this link for how to upgrade: Firmware Upgrade Instruction

## **6. Trouble Shooting**

## **6.1 AT Command input doesn't work**

In the case if user can see the console output but can't type input to the device. Please check if you already include the **ENTER** while sending out the command. Some serial tool doesn't send **ENTER** while press the send key, user need to add ENTER in their string.

## **6.2 Abnormal temperature**

When the temperature is displayed as - 0.1, it means that the sensor is not connected.

Please check whether the wiring is loose/Blocked by the insulation layer of the wire/pin damaged

## **7. Order Info**

**Part Number: LSN50V2-S31-XXX Or LSN50V2-S31B-XXX** 

**XXX:** The default frequency band

- **AS923 :** LoRaWAN AS923 band
- **AU915 :** LoRaWAN AU915 band
- **EU433 :** LoRaWAN EU433 band
- **EU868 :** LoRaWAN EU868 band
- **KR920 :** LoRaWAN KR920 band
- **US915 :** LoRaWAN US915 band
- **IN865 : LoRaWAN** IN865 band
- **CN470 :** LoRaWAN CN470 band

## **8. Packing Info**

**Package Includes**:

• **LSN50V2-S31 or LSN50V2-S31B** LoRaWAN Temperature Sensor x 1

#### **Dimension and weight**:

- Device Size: cm
- Device Weight: g
- Package Size / pcs : cm
- Weight / pcs : g

## **9. Support**

- Support is provided Monday to Friday, from 09:00 to 18:00 GMT+8. Due to different timezones we cannot offer live support. However, your questions will be answered as soon as possible in the before-mentioned schedule.
- Provide as much information as possible regarding your enquiry (product models, accurately describe your problem and steps to replicate it etc) and send a mail to support@dragino.com.